# **LabVIEWTM**

Marko Dimitrijević

#### **Zahtev za serijski broj**

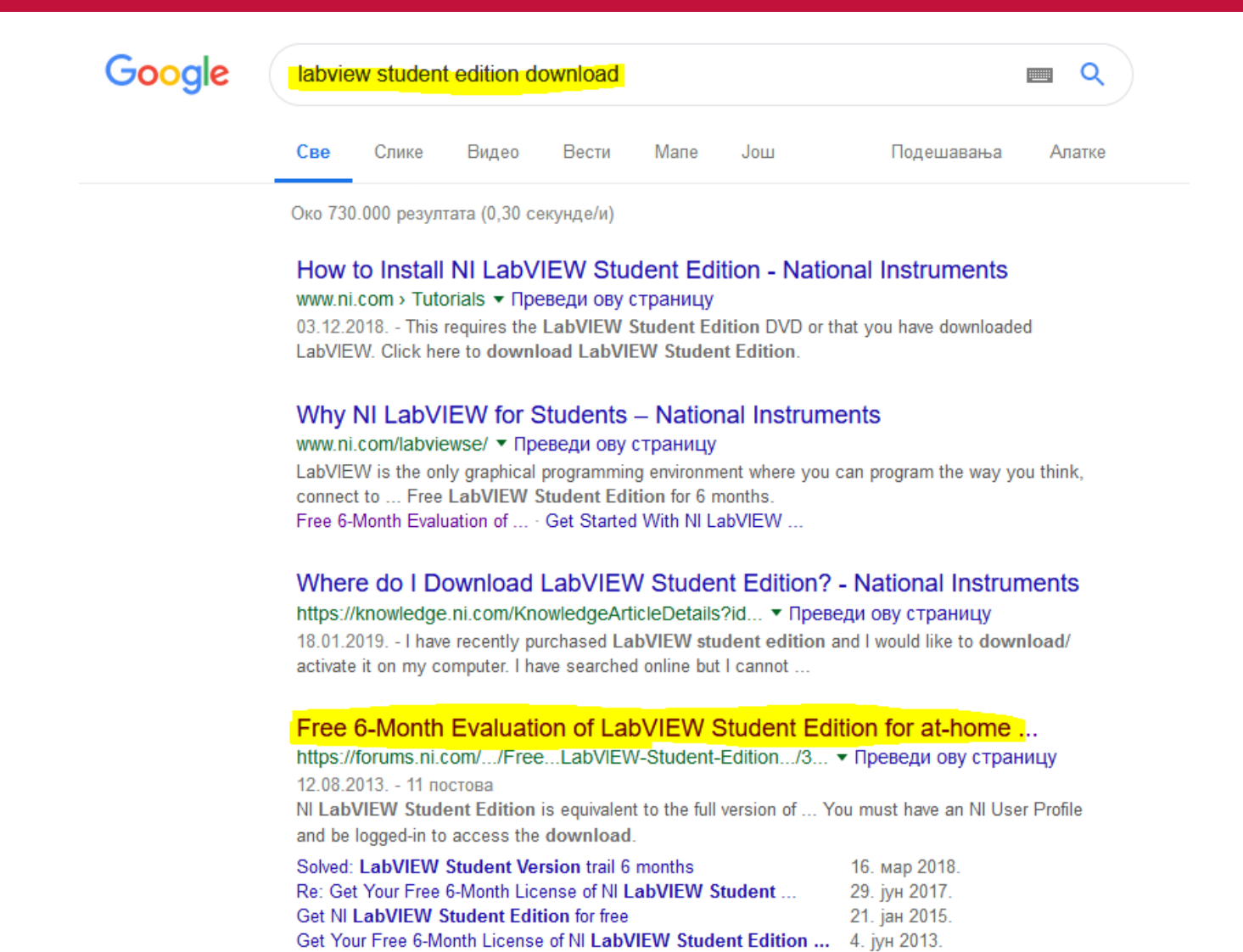

Више резултата од forums.ni.com

#### **Zahtev za serijski broj**

#### **NI LabVIEW Student Edition**

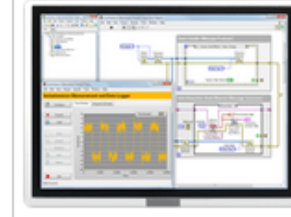

NI LabVIEW Student Edition is equivalent to the full version of

Through the graphical programming environment, you can qu disk, and display the data to a graph or table using the nume

This license includes:

- LabVIEW Student Edition, LabVIEW MathScript RT Module

\*This license works on Windows OS only

#### **Legal Acknowledgment:**

This software license is for students. By selecting "I Agree", you understand that you personal education purposes, and not for any commercial, instructional, for-credit cou Agreement.

You must have an NI User Profile and be logged-in to access the download. If you ar profile for free.

Note. If you still meet the requirements stated above, you may request a subsequent

#### **I AGREE, Request serial**

## **Registracija**

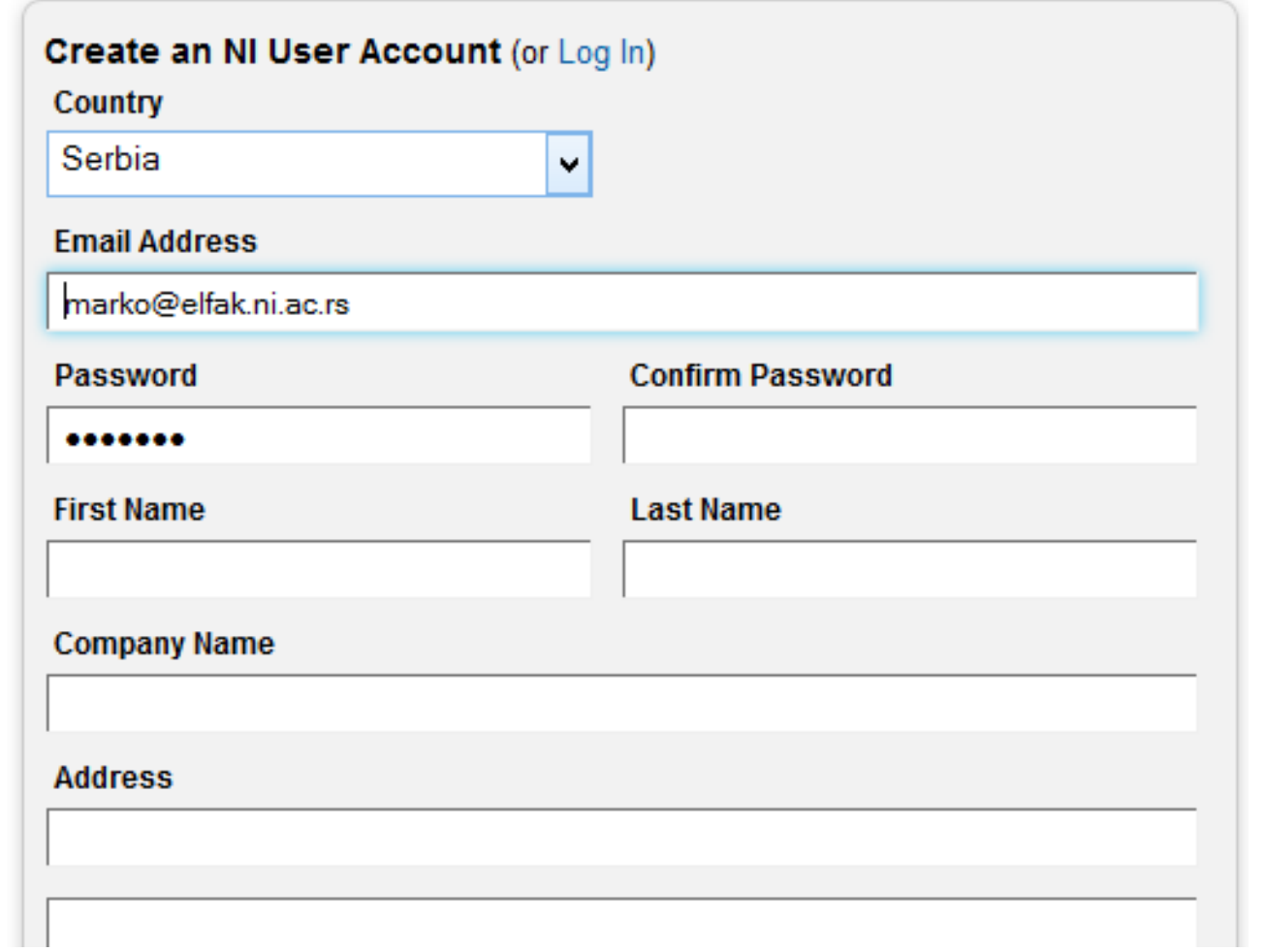

#### **Prijavljivanje**

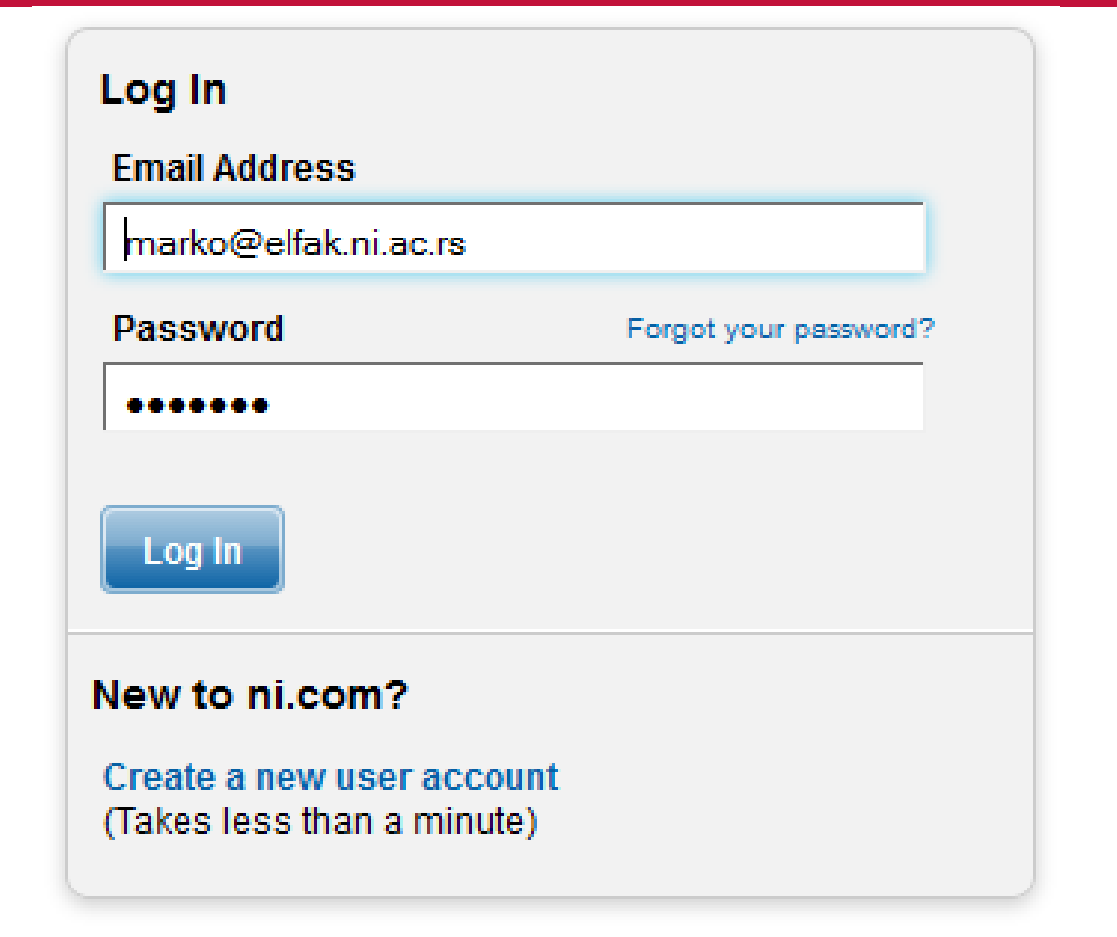

#### **Serijski broj**

#### **Request a 6-Month Evaluation of LabVIEW Student Edition**

Thank you for requesting a six-month evaluation of NI LabVIEW Student Edition. Your serial number for activa

This software license is for students. By proceeding, you represent that (i) you are a student at a high school, Student Edition License pursuant to the License Agreement provided with the software; and (iii) you understa education purposes, and not for any commercial, instructional, or research purposes.

#### Serial Number: M78X98144

#### **Additional Resources**

- Download Software
- Find Out How to Activate LabVIEW Student Edition
- Learn the Basics of LabVIEW Programming

#### **Contact Us**

NI technical representatives worldwide can answer your hardware and software questions, provide quotation you now or call (866) 463-3364.

If you are outside the United States or Canada, you can find your local contact information at ni.com/contact.

If you experience difficulties downloading from our FTP site, please visit our FTP Troubleshooting Page.

#### **Instalacija LabVIEW paketa**

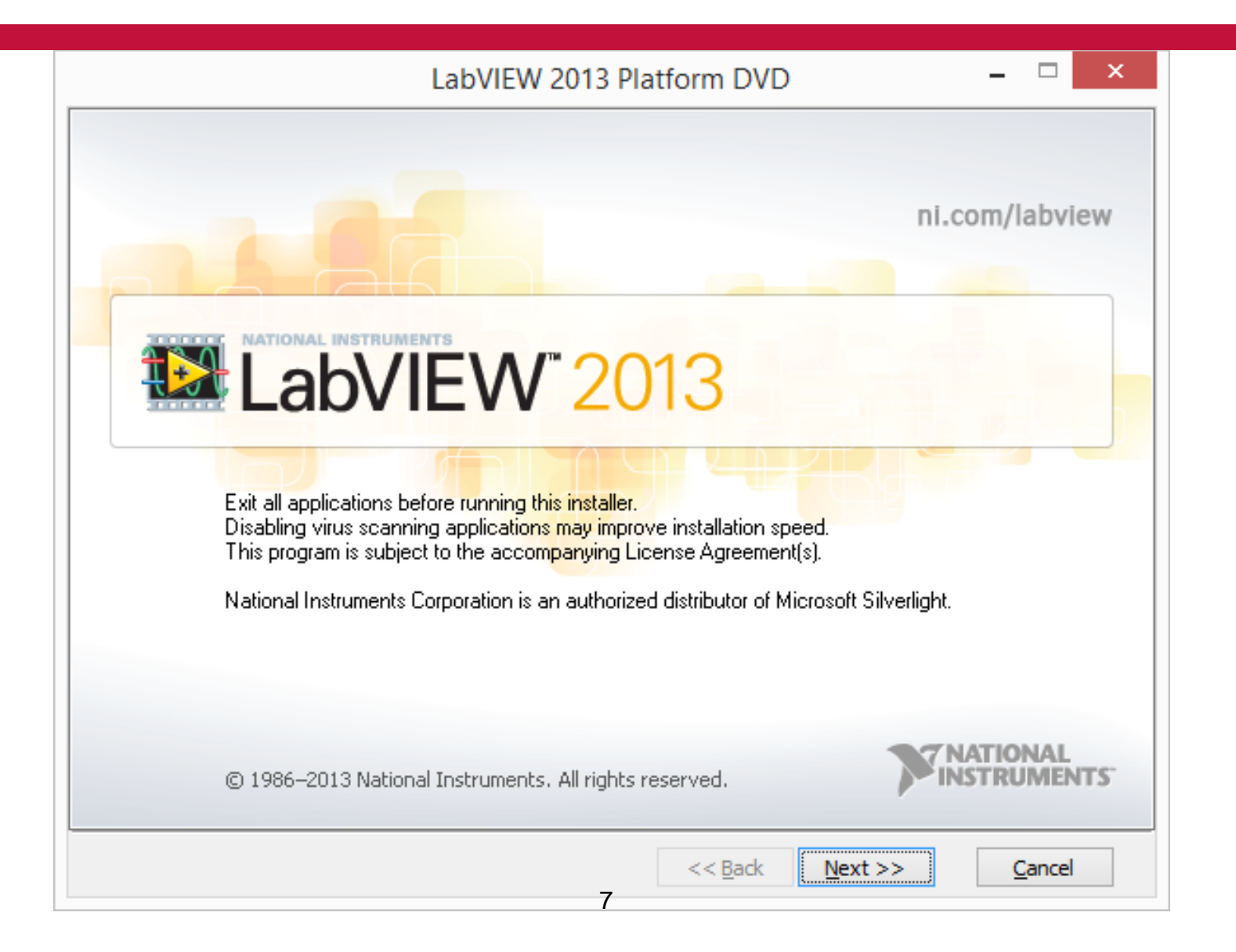

## **Opcije licenciranja**

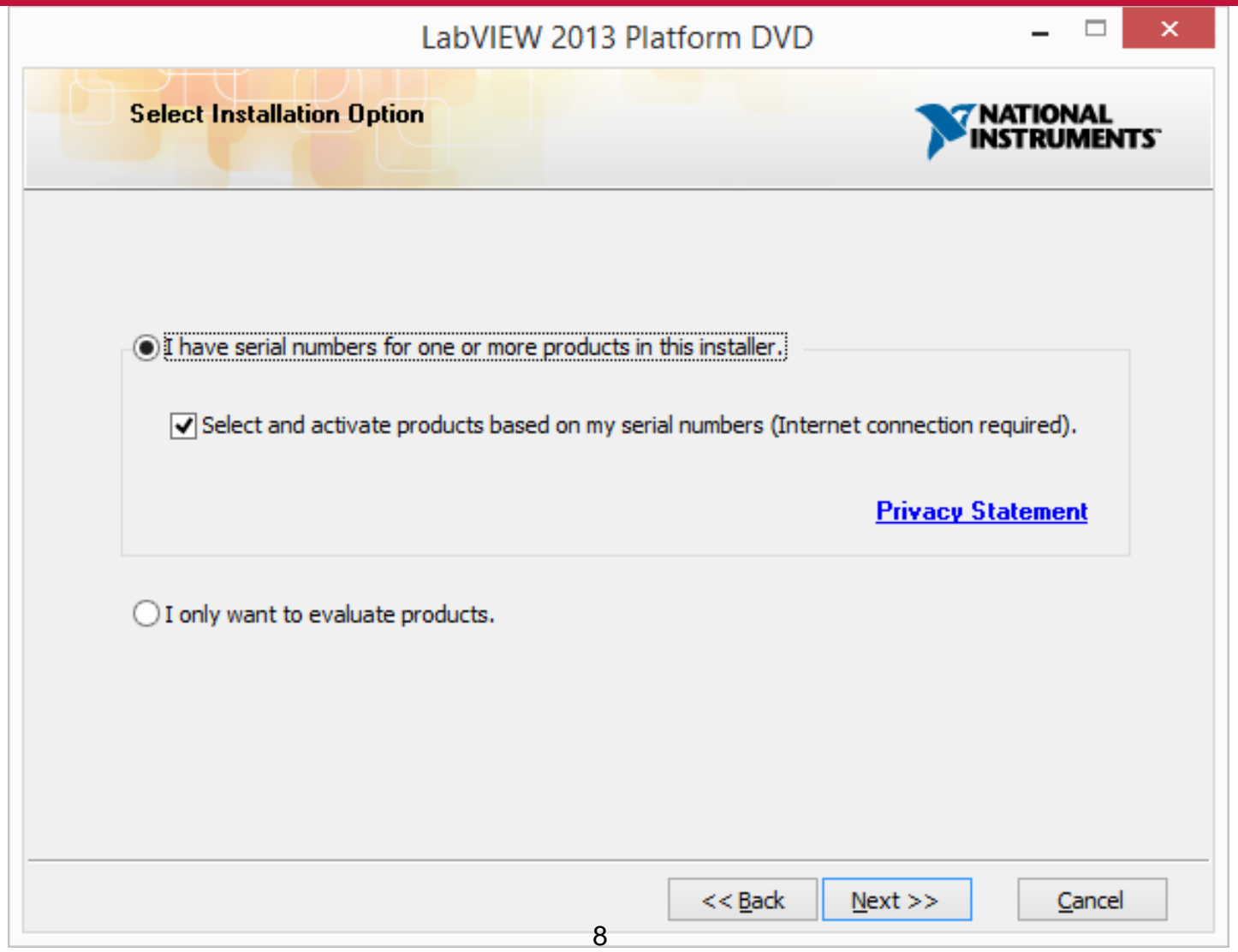

## **Unošenje serijskog broja**

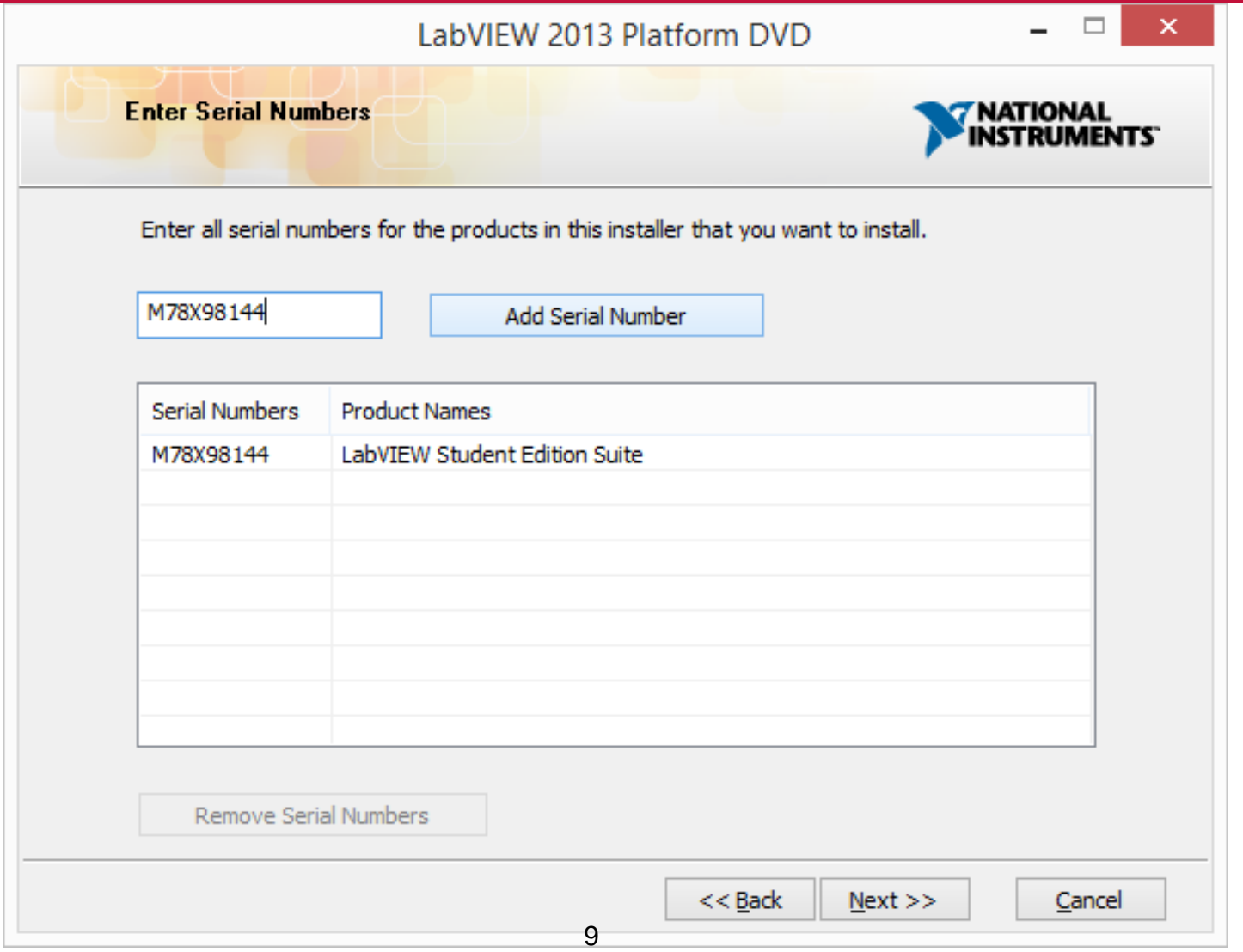

#### **Selekcija paketa**

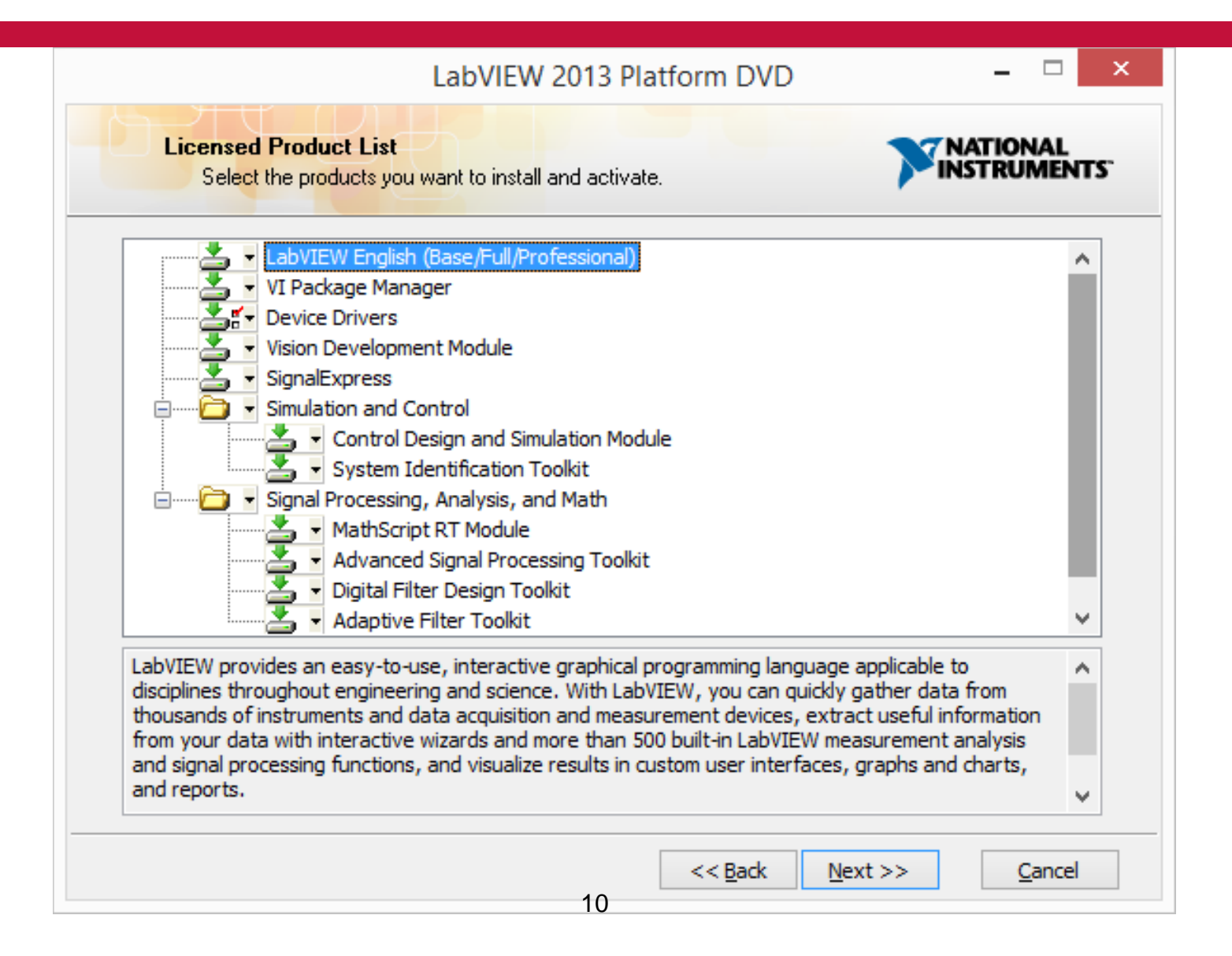

# **Izbor dodatnih paketa**

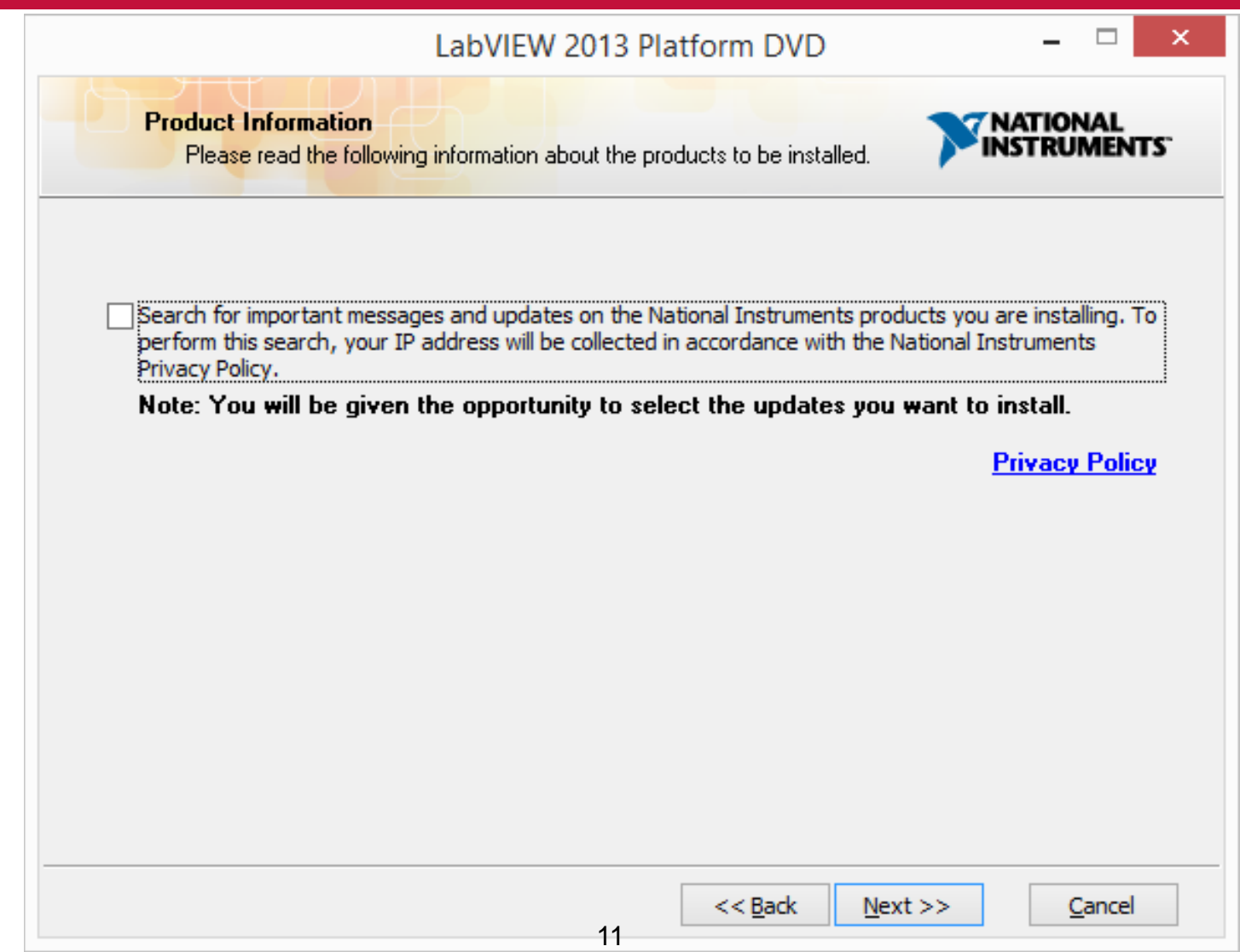

#### **Folder za instalaciju**

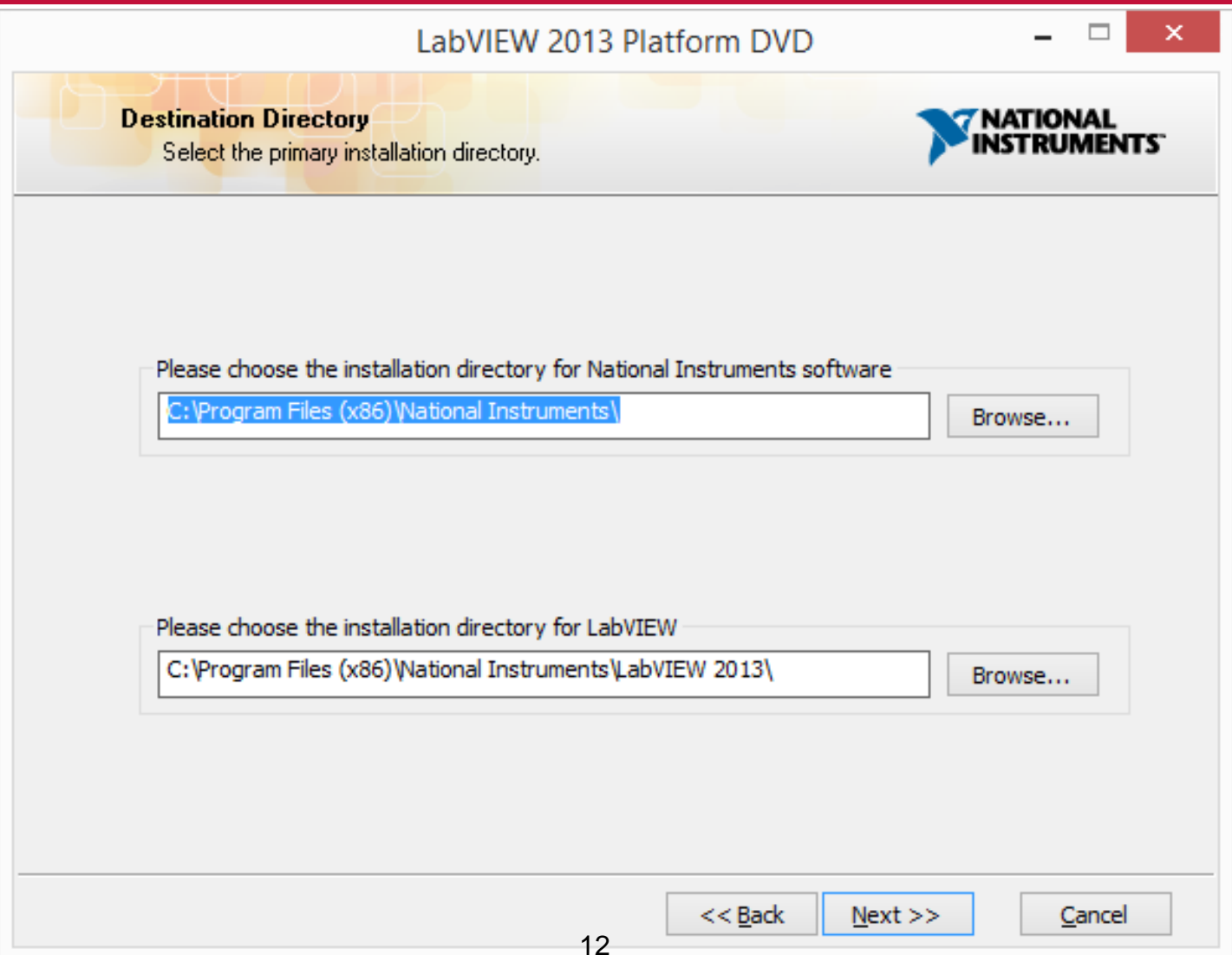

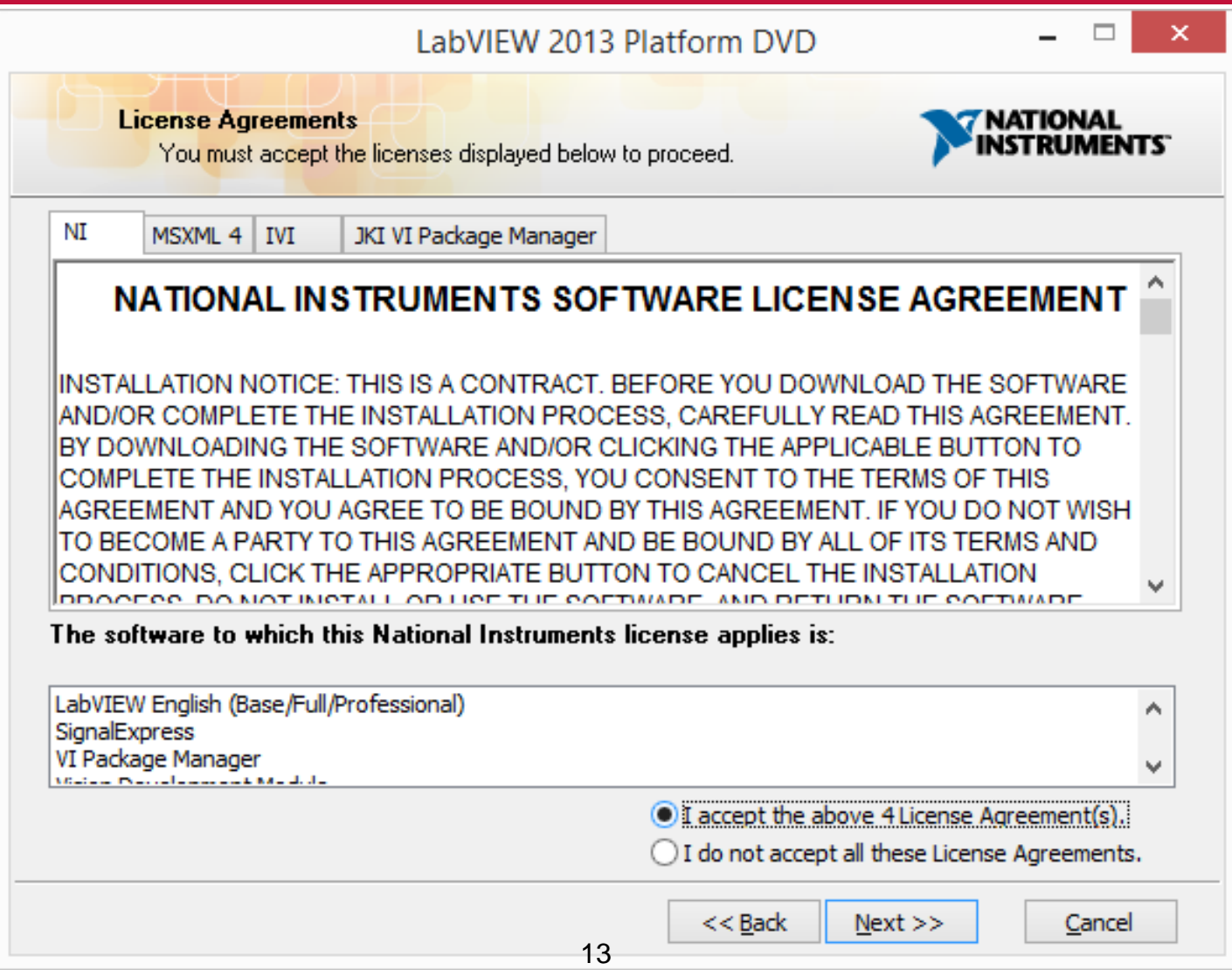

## **Instalacija drajvera**

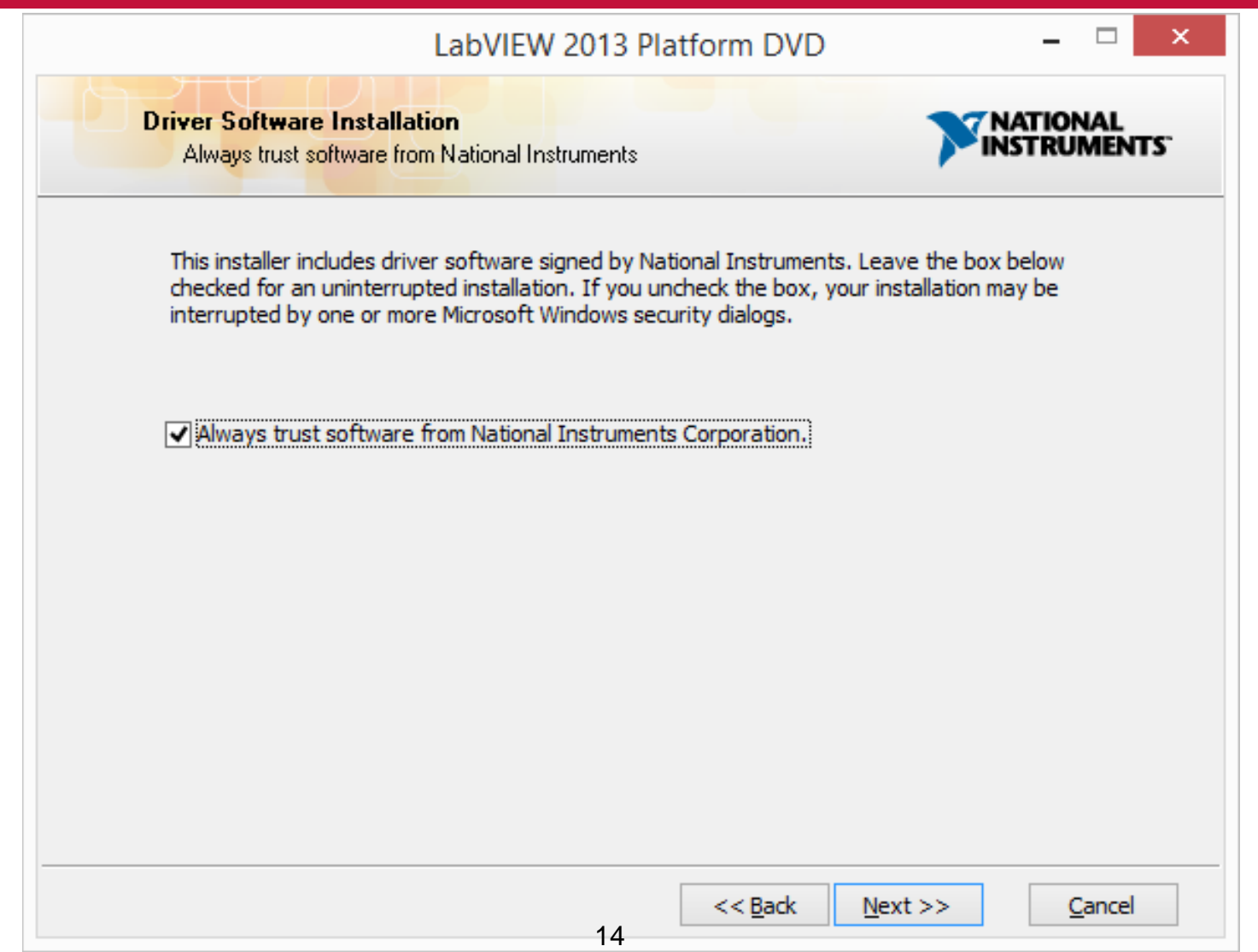

## **Windows 8 Fast Startup**

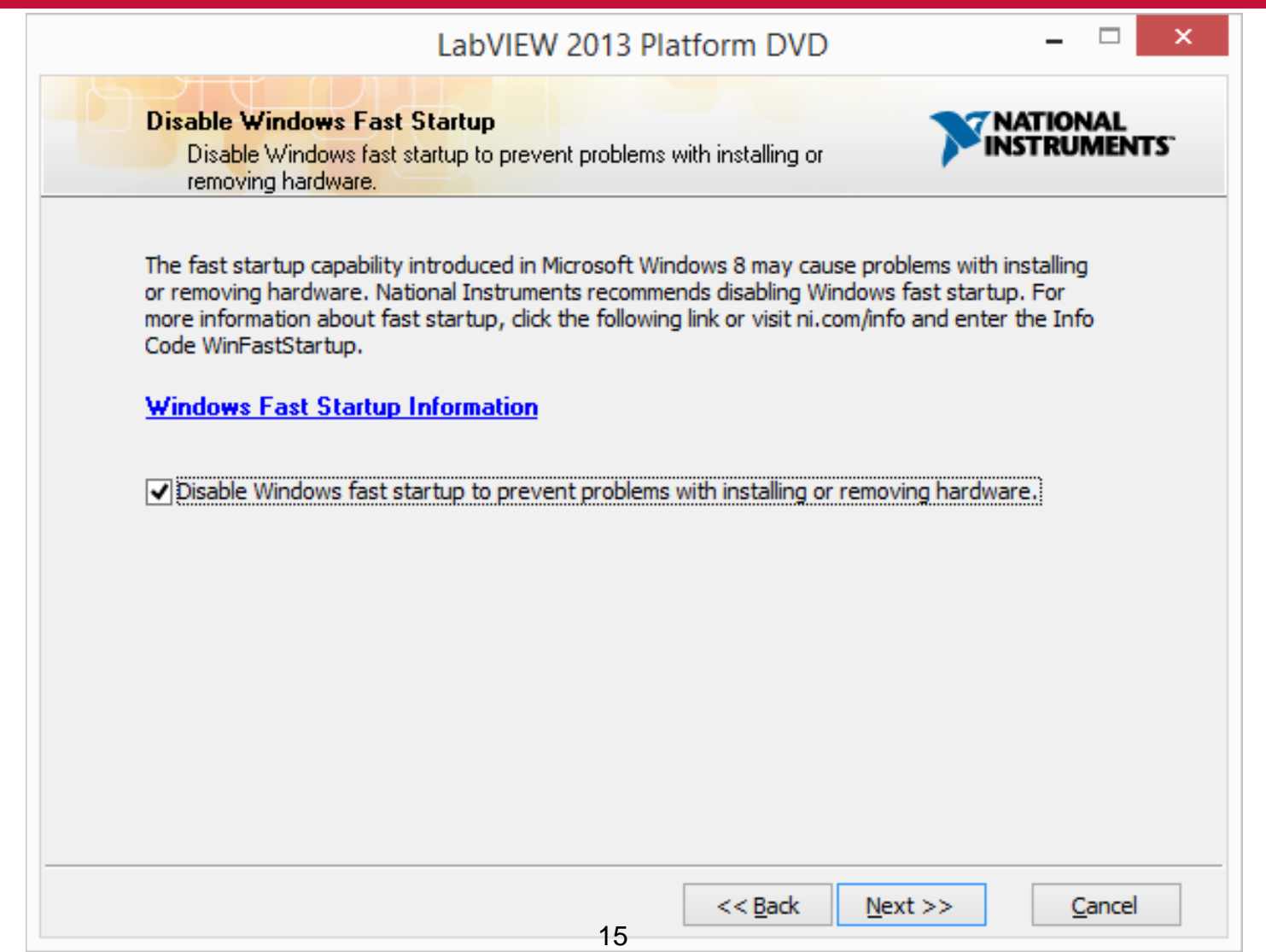

#### **Aktivacija**

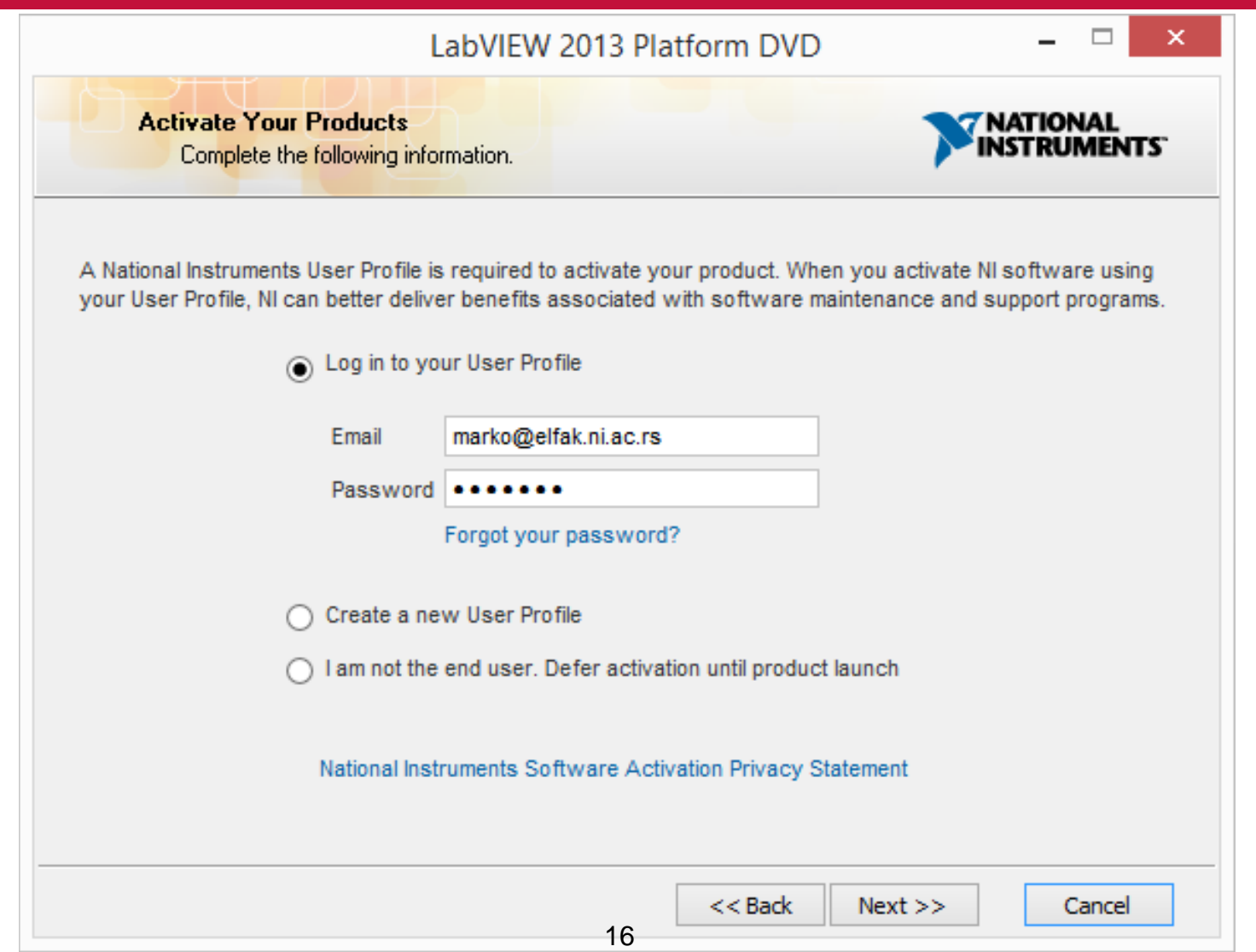

#### **Aktivacija**

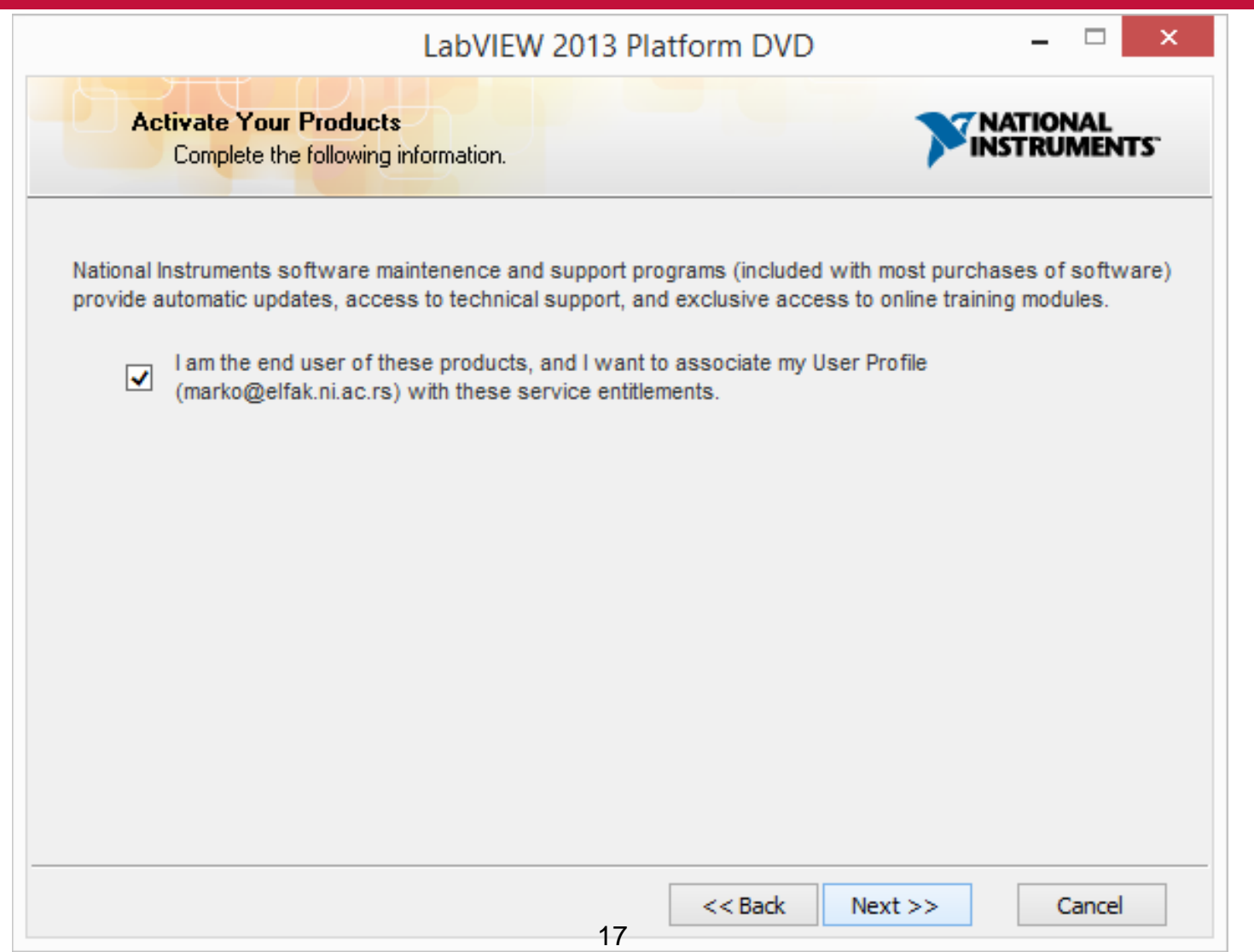

#### **Instalacija**

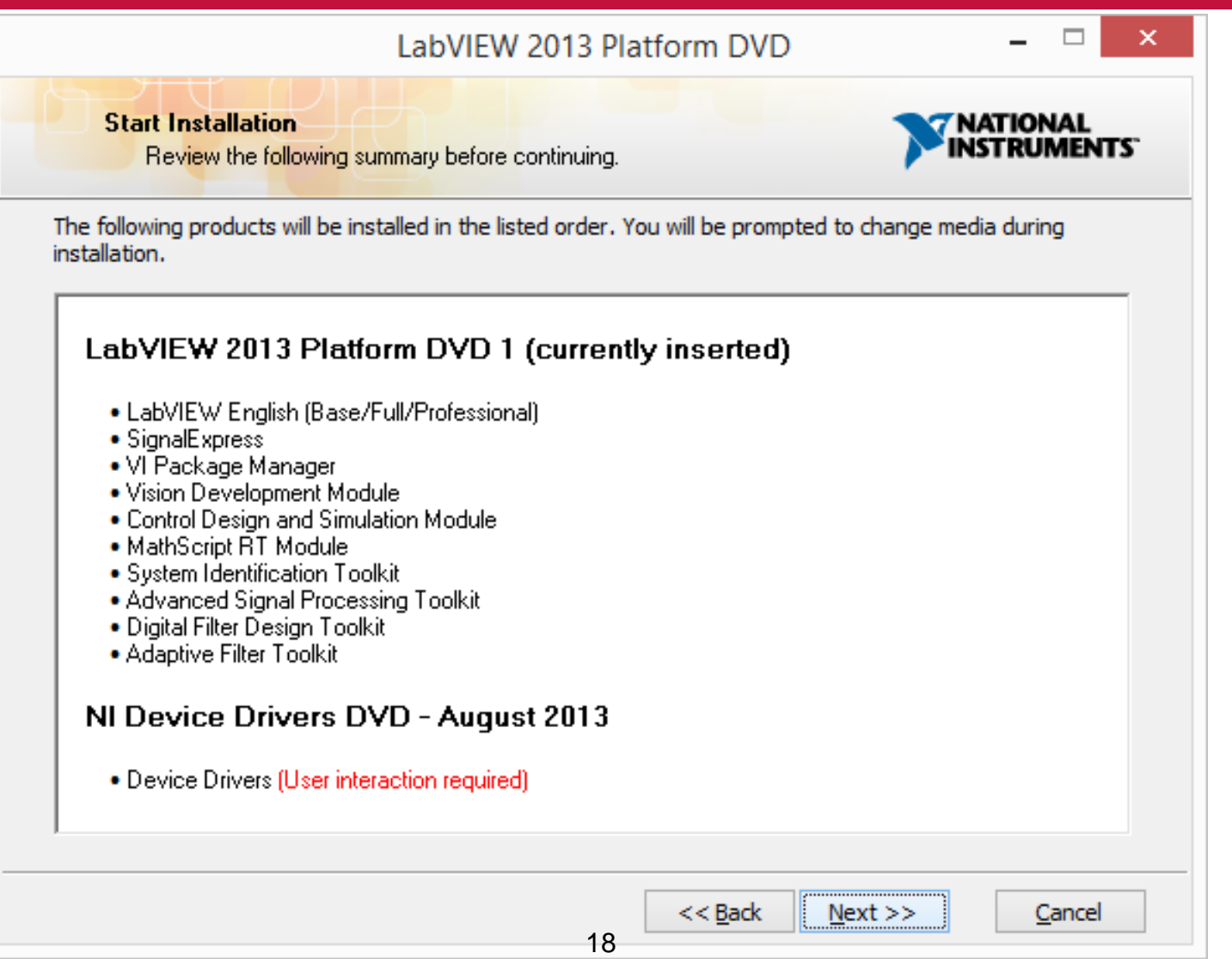

## **Instalacija drajvera**

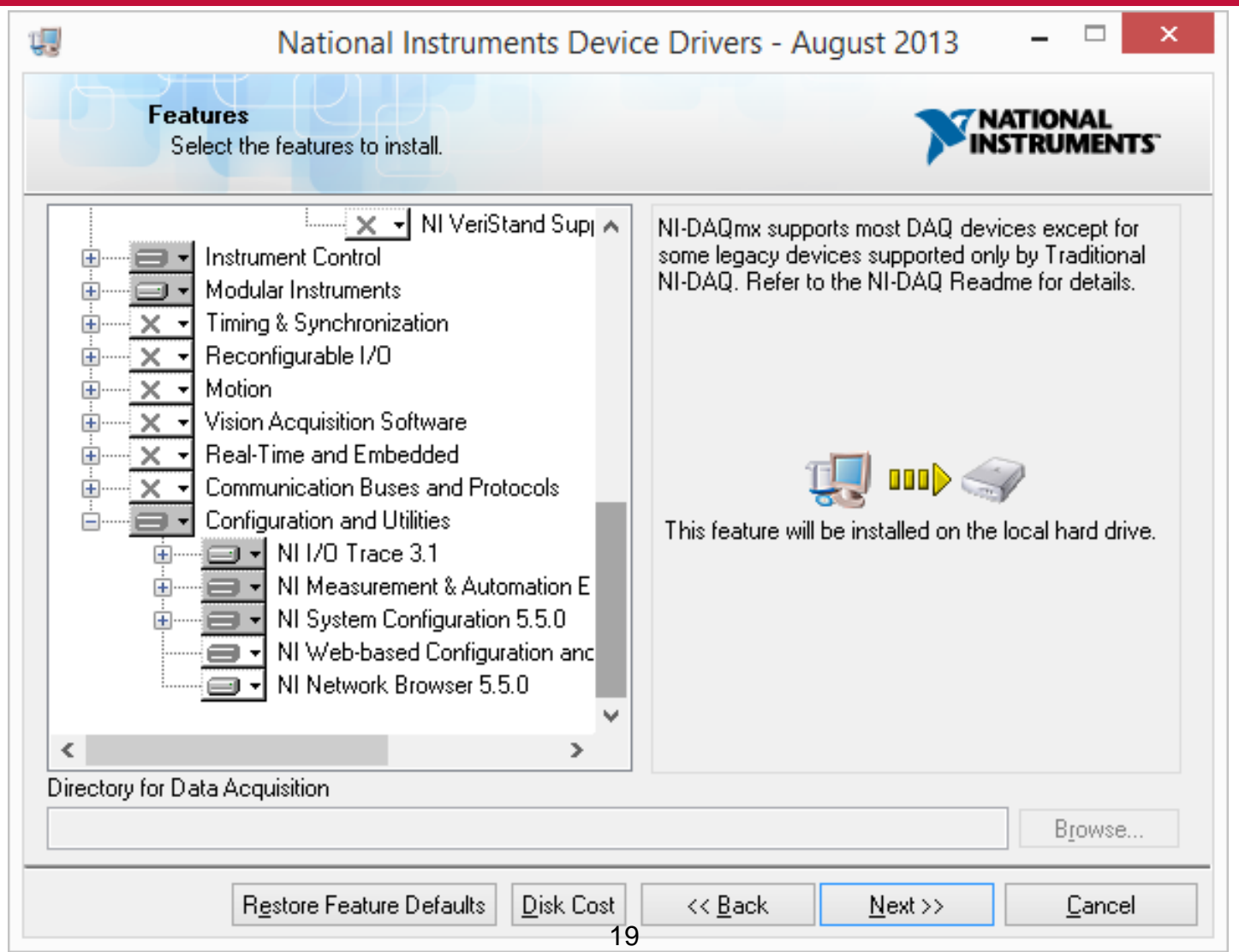

#### **Status licenci**

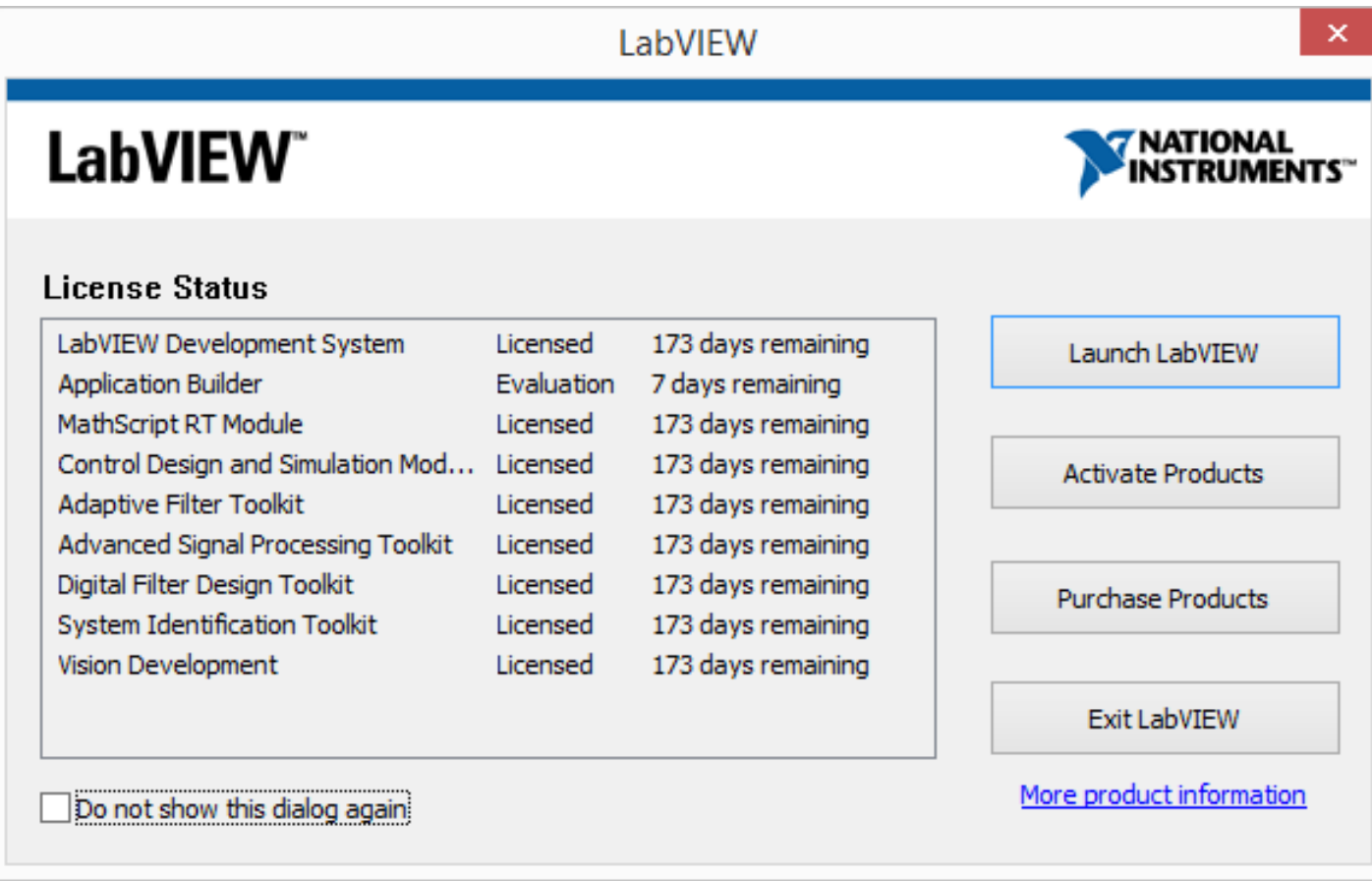